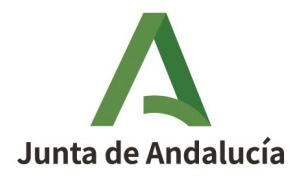

PÚBLICO

### ANEXO II

## INSTRUCCIONES PARA EL PAGO: MODELO 169

# **Plataforma telemática de pago y presentación Consejería de Hacienda y Financiación Europea**

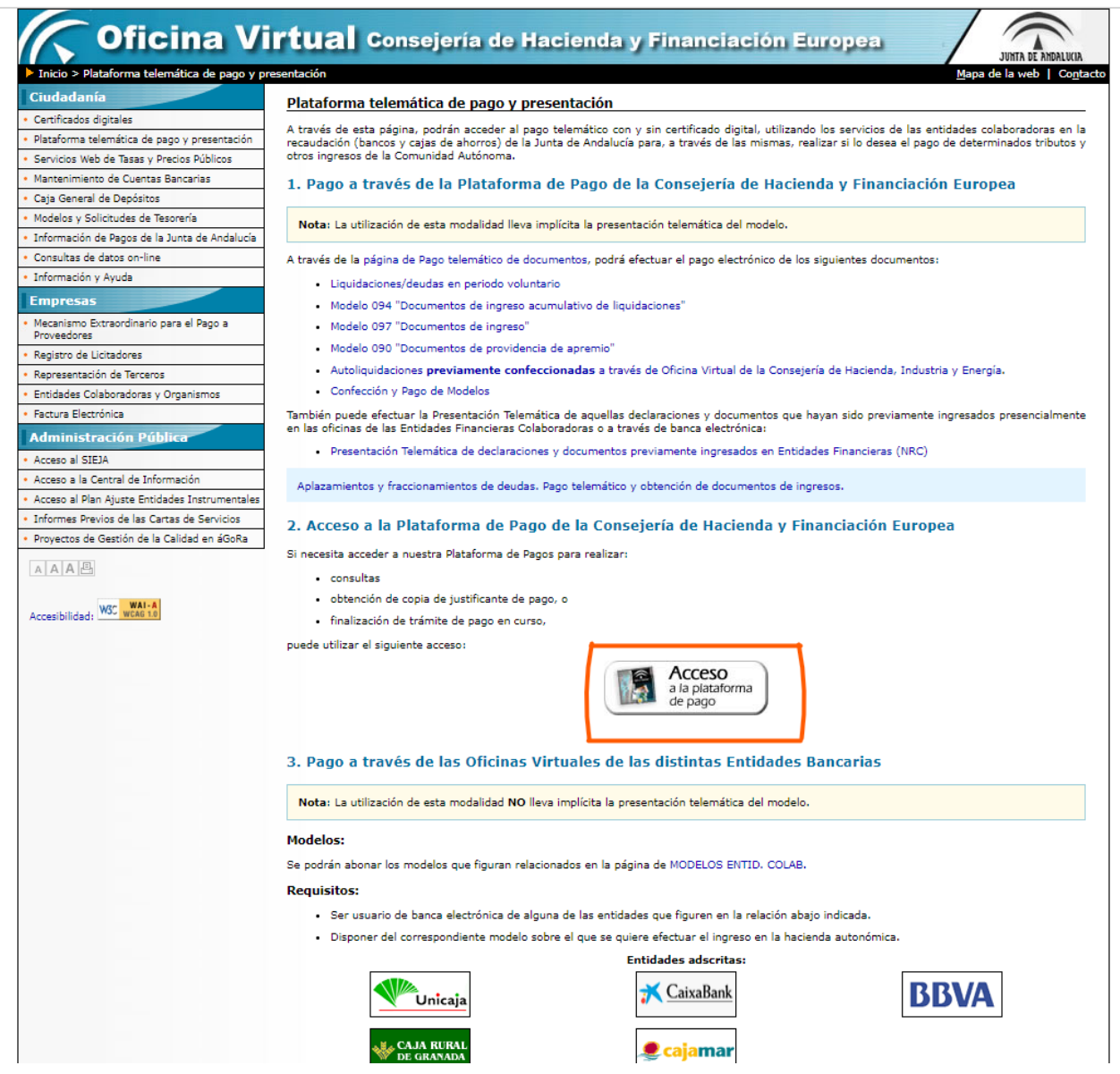

**Cumplimentación del modelo 169:**

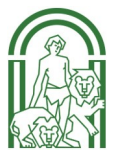

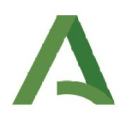

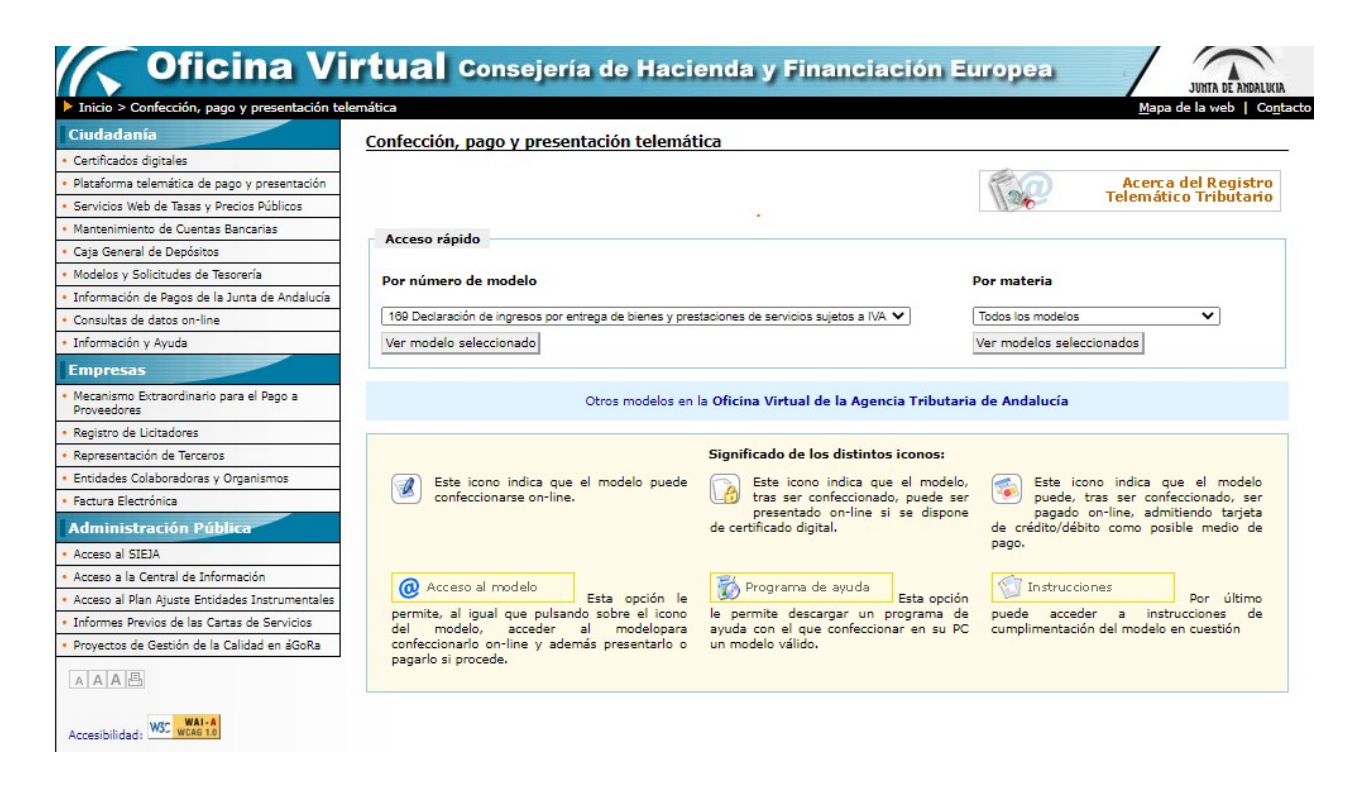

### **Enlace para acceder**:

# **[https://www.juntadeandalucia.es/economiayhacienda/apl/surweb/modelos/](https://www.juntadeandalucia.es/economiayhacienda/apl/surweb/modelos/modelo169/169.jsp) [modelo169/169.jsp](https://www.juntadeandalucia.es/economiayhacienda/apl/surweb/modelos/modelo169/169.jsp)**

1. En el apartado "Obligado al pago", cumplimentar datos de la persona voluntaria.

2. En el apartado "Datos generales", marcar la casilla autoliquidadación y escribir en el recuadro el nombre del Campo de Voluntariado, la fecha y el lugar de celebración.

3. Cumplimentar la fecha de devengo (la del día que se está haciendo esta gestión) y el total a ingresar: 90 €.

4. Código Territorial: en el desplegable, señalar Instituto Andaluz de la Juventud.

- 5. Código Provincial: marcar el único que aparece (SS.CC.)
- 6. Código Centro: marcar el único que aparece (SERVICIOS CENTRALES I.A.J.)

7. Concepto de pago: en el desplegable señalar de entre los conceptos disponibles "CAMPOS DE SERVICIO VOLUNTARIO PARA JÓVENES. Automáticamente aparecerá el código 0140.

8.Relación de artículos: Indicar CLAVE CAMPO Y NOMBRE Y APELLIDOS PERSONA VO-LUNTARIA. Cantidad: 1.

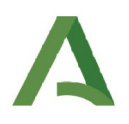

9. Pulsar "Validar" (ángulo superior derecho). En pantalla aparecerá otra vez el modelo 169 con el "Resultado de la liquidación". Elegir una de las dos opciones que aparecen.

### 10. IMPRESIÓN O PAGO

 Una vez revisada la liquidación podrá optar por imprimir un impreso del Modelo 169 en formato PDF o a realizar el pago electrónico de dicha liquidación a través de la plataforma de pago electrónico de la Consejería de Hacienda y Financiación Europea.

 Si optó por el pago de la liquidación a través de la plataforma de pago electrónico la distribución de los ejemplares será la siguiente:

Talón de cargo: se retirará por la entidad colaboradora en el momento del ingreso.

 Ejemplar para la administración: se entregará a la Administración para realizar determinadas gestiones, en concreto al justificarse el ingreso realizado ante el Órgano gestor que lo requiera.

 Ejemplar para el interesado: para ser conservado por el contribuyente como comprobante.

**11. Para todos los casos (banco, tarjeta bancaria o cuenta corriente) es preciso,** una vez efectuado el pago, imprimir el formulario validado y entregarlo en la Dirección Provincial del IAJ **o adjuntarlo al expediente a través de la pestaña "Adjuntar 169" .**

## **CÓDIGO ENTIDAD ENTIDADES COLABORADORAS MODELO 169**

0019 DEUTSCHE BANK 0049 BANCO SANTANDER 0075 BANCO POPULAR 0081 BANCO DE SABADELL 0128 BANKINTER 0182 BBVA 0237 CAJA SUR BANCO - BBK BANK 2013 CATALUNYA BANC 2038 BANKIA 2080 ABANCA 2100 CAIXA BANK - LA CAIXA 2103 UNICAJA BANCO 2104 CAJA DUERO 3023 CAJA RURAL DE GRANADA S.C.C. 3058 CAJAMAR -CAJA RURAL, S.C.C. 3067 CAJA RURAL DE JAEN, BARCELONA Y MADRID 3187 CAJA RURAL DEL SUR